## 9. Fun with Scratch

## **WORKSHEET**

## **I. Choose the correct option:**

- 1. Scratch is a ... (a) drawing software (b) programming language (c) sprite (d) none of these 2. \_\_\_\_\_\_\_\_\_\_\_\_\_ is the default sprite. (a) Yellow cat (b) Purple cat (c) Yellow dog (d) Yellow butterfly 3. Readymade sprites are available in (a) Stage (b) Menu bar (c) library (d) all of these 4. To open a Saved project, click the tab. (a) Edit (b) Tips (c) Format (d) File 5. The state tool increases the size of a sprite. (a) Zoom (b) Shrink (c) Grow (d) Duplicate **II. Fill in the missing letters.**
	- 1. The imenu consists of options to adjust the layout of the stage
	- 2. S t is a programming language.
	- 3. A sprite is  $a/an$  b  $e$  t on the stage.
	- 4. The  $G$  e n flag runs a project.
	- 5. The  $S$  a e button helps to switch between the default stage size and the full screen mode.

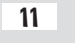

## **III. State whether True or False.**

- 1. Stage is the main area in Scratch.
- 2. Sprites are small program segments.
- 3. We cannot change the background of the stage.
- 4. We can add more than one sprite on the stage.
- 5. The Red flag runs a project.